# **Contents**

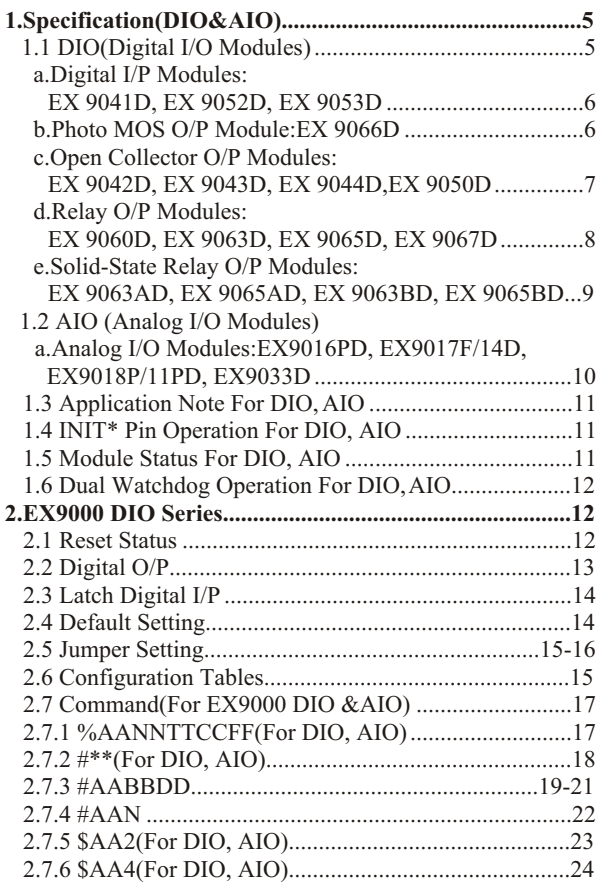

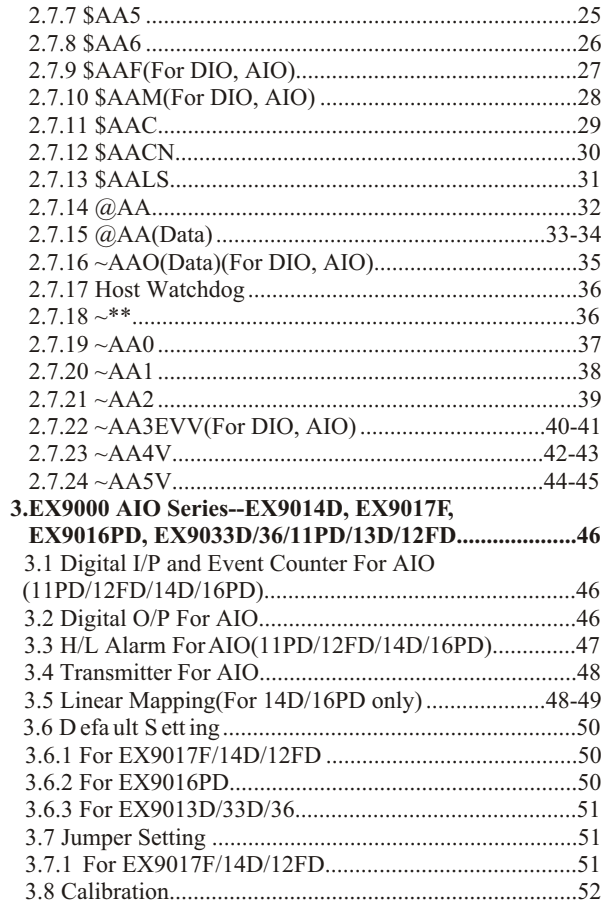

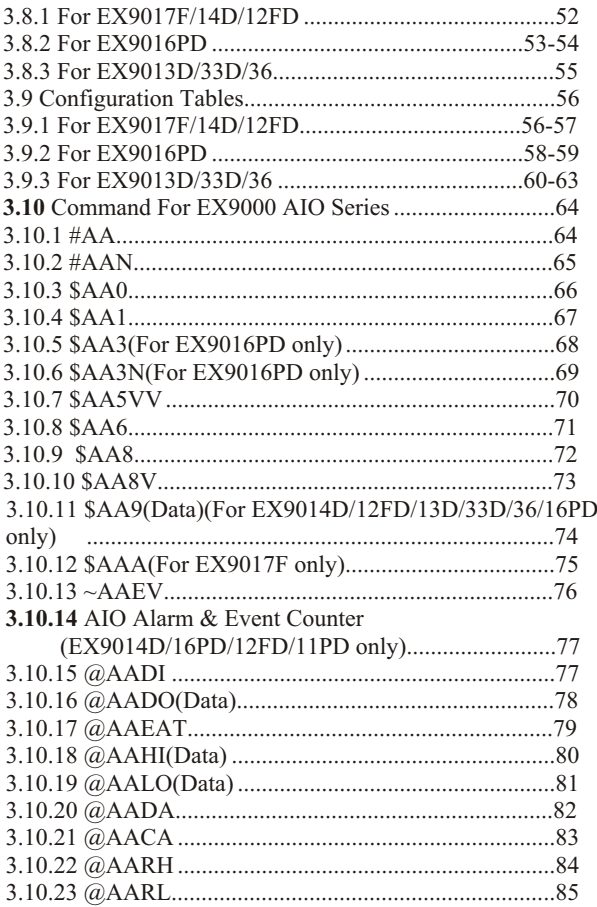

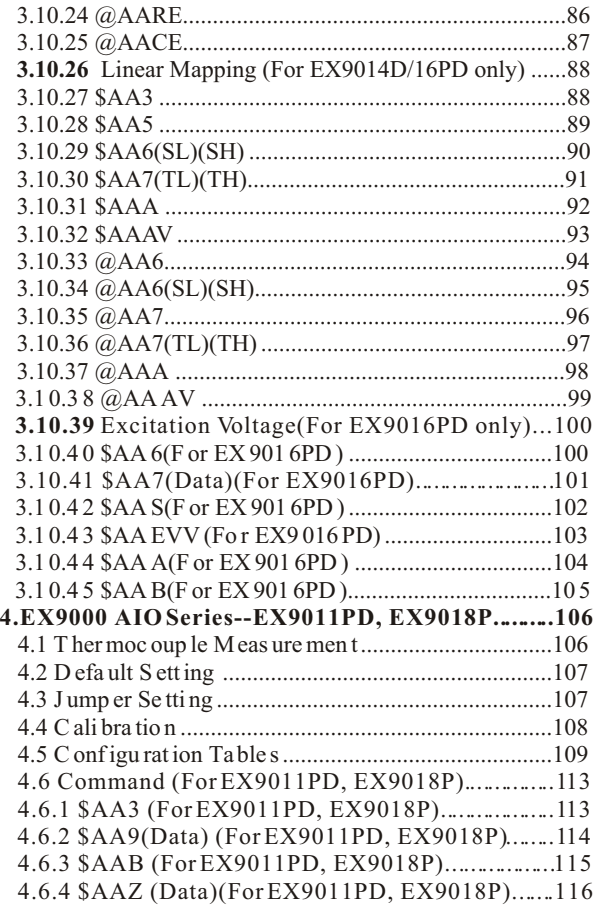

**1. Specification(DIO&AIO)**

### **1.1 DIO(Digital I/O Modules)**

- **a. Digital I/P Modules: EX 9041D, EX 9052D, EX 9053D**
- **b. Photo MOS O/P Module: EX 9066D**
- **c. Open Collector O/P Modules: EX 9042D, EX 9043D, EX 9044D,EX 9050D**
- **d. Relay O/P Modules: EX 9060D, EX 9063D, EX 9065D, EX 9067D**
- **e. Solid-State Relay O/P Modules: EX 9063AD, EX 9065AD, EX 9063BD, EX 9065BD**

## **1.1 DIO (Digital I/O Modules)**

#### **a.**

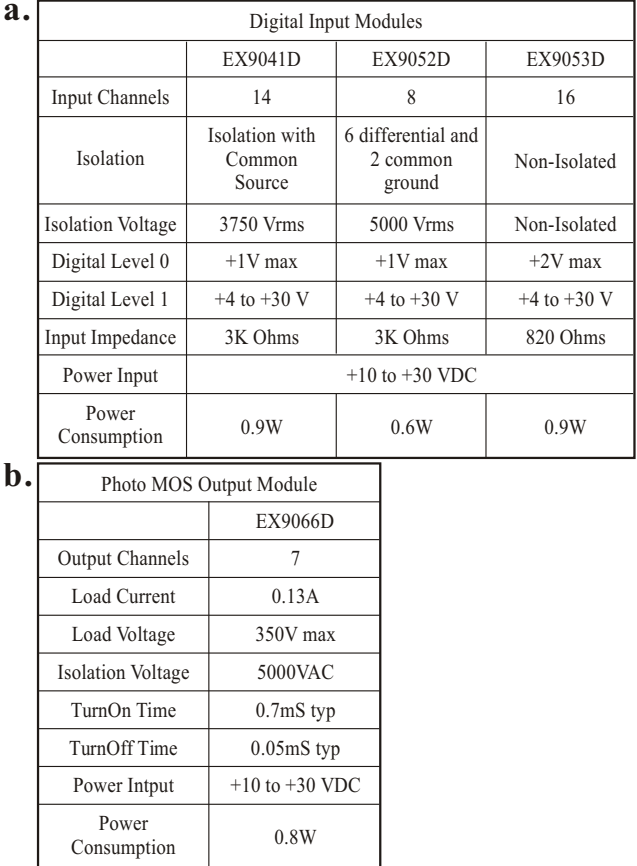

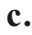

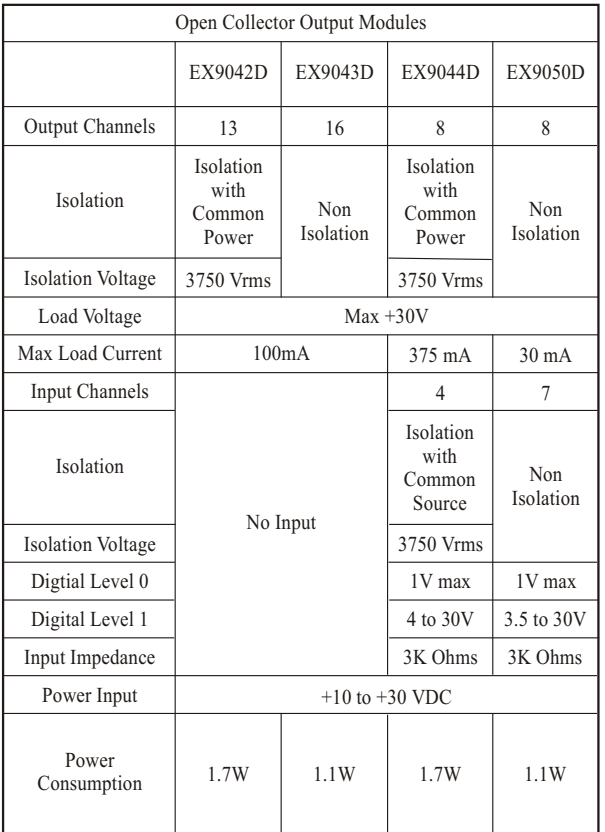

**d.**

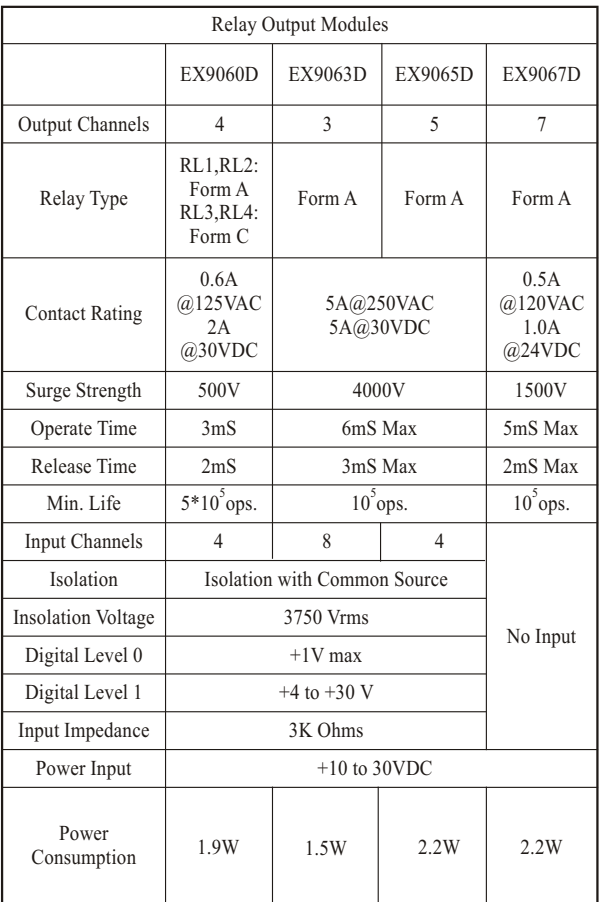

**e.**

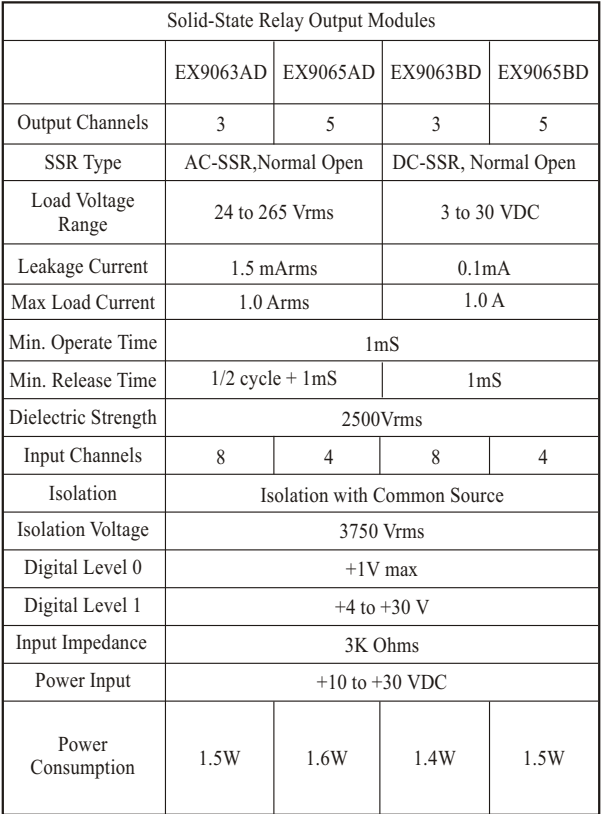

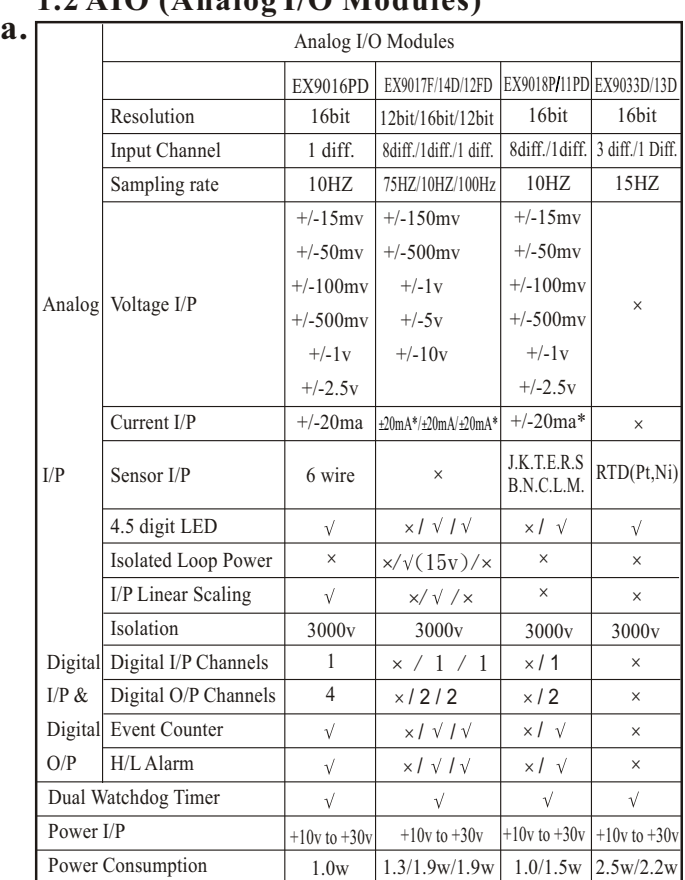

## **1.2 AIO (Analog I/O Modules)**

\*With external 125 Ohms resister

# **1.3 Application Note For DIO, AIO 1.4 INIT\* Pin Operation For DIO, AIO**

Each EX9000 module has a build-in EEPROM to store configuration information such as address, type, baudrate and other information. Sometimes, user may forget the configuration of the module. Therefore, the EX9000 have a special mode named **"INIT mode"** , to help user to resolve the problem. The **"INIT mode"** is setting as **Address=00, baudrate=9600bps, no checksum**

To enable INIT mode, please following these steps:

- Step1. Power off the module
- Step2. Connect the INIT\* pin with the GND pin.
- Step3. Power on
- Step4. Send command \$002 (cr) in 9600bps to read the Configuration stored in the module's EEPROM.

## **1.5 Module Status For DIO, AIO**

**Power On Reset** or **Module Watchdog Reset** will let all output goto **Power On Value.** And the module may accept the host's command to change the output value.

**Host Watchdog Timeout** will let all output goto **Safe Value.** The module's status(readed by command~AA0) will be 04, and the output command will be ignored.

## **1.6 Dual Watchdog Operation For DIO, AIO Dual Watchdog=Module Watchdog+Host Watchdog**

The Module Watchdog is a hardware reset circuit to monitor the module's operating status. While working in harsh or noisy environment, the module may be down by the external signal. The circuit may let the module to work continues and never halt.

The Host Watchdog is a soft ware function to monitor the host's operating status. Its purpose is to prevent the network from communication problem or host halt. When the timeout interval expired, the module will turn all outputs to predefined Safe Value. This can prevent the controlled target from unexpected situation.

The EX9000 module with Dual Watchdog may let the control system more reliable and stable.

## **2. EX9000 DIO Series**

### **2.1 Reset Status**

The Reset Status is set while the module power on or reset by module watchdog, and is cleared while the command read Reset Status(\$AA5)applied. This is useful for user to check the module's working status. When the Reset Status is set means the module is reset and the output may be changed to the PowerOn Value. When the Reset Status is clear means the module is not rested, and the output is not changed.

## **2.2 Digital O/P**

The module's output have 3 different situtation:

<1>**Safe Value.** If the host watchdog timeout status is set, the output is set to Safe Value. While the module receive the output command, like @AA(Date) or #AABBDD, the module will ignore the command and return"!", And will not change the output to the output command value. **The host watchdog timeout status is set and store into EEPROM while the host watchdog timeout interval expired, and only can be cleared by command~AA1.** If user want to change the output, he need to clear the host watchdog timeout status firstly , and send output command to change the output into desired value.

<2>**PowerOn Value.** Only the module reseted, and the host watchdog timeout status is clear, the module's output is set to predefined Power On Value.

<3> **Output Command Value.** If the host watchdog timeout status is clear, and user issue a digital output command, like @AA (Data) or #AABBDD, to module for changing the output value. The module will reponse success(receive>).

## **2.3 Latch Digital I/P**

For example, use connect the key switch to Digital input channel of a digital input/output module and want to read the key stoke. The Key input is a pulse digital input, and user will lost the strike. While reading by command \$AA6 in A and B position, the response is that no key stroke and he will lose the key stroke information. Respectly, the read

 $\mathbf{A}$ 

latch low digital input command \$AAL0 will solve this problem. When issue \$AAL0  $\mathbb{I}_{B}$ command in A and B position, the response

denote that there is a low pulse between A and B position for a key stroke.

## **2.4 Default Setting**

Default setting for Ex9000 DIO modules:

- . Address :01
- . Baudrate:9600bps
- . Type: Type 40 for DIO mode
- . Checksum Disable
- . EX9043D jumper setting at INIT\*
- . EX9053D jumper setting at INIT\*

## **2.5 Jumper Setting**

EX9043D:Jumper J3 for select the pin INIT\*/DO15

Select DO15  $\overline{OO15}$   $\overline{OO}$  INIT\*

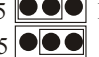

Select INIT\*  $DO15$   $\bullet$   $\bullet$  INIT\*(default)

EX9053D:Jumper J1 for select the pin INIT\*/DI15

Select DI15 DI15  $\bullet$  NIT\*

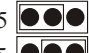

Select INIT\*  $DI15$   $\bullet$   $\bullet$  INIT\*(default)

# **2.6 Configuration Tables**

Configuration Table of EX9000 DIO modules

### **Baudrate Setting(CC)**

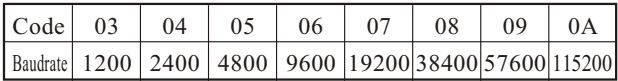

## **Type Setting(TT)**

TYPE=**40** for DIO mode

### **Data Format Setting(FF)**

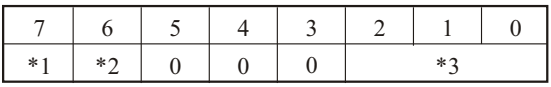

\*1: Counter Update Direction : 0=Falling Edge,

### 1=Rising Edge

\*2: Checksum Bit : 0=Disable, 1=Enable

\*3: 9050=0(Bit[2.1.0]=000),9060=1(Bit[2.1.0]=001) 9052=2(Bit[2.1.0]=010),9053=3(Bit[2.1.0]=011)

#### **Read Digital Input/Output Data Format**

Data of \$AA6,\$AA4,\$AALS:(First Data)(Second Data)00 Data of @AA:(Firsat Data)(Second Data)

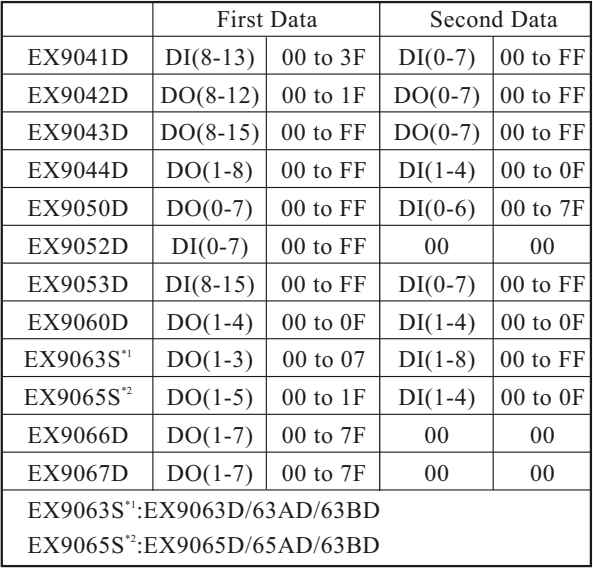

## **2.7 Command(For EX9000 DIO &AIO)**

## **2.7.1 %AANNTTCCFF(For DIO, AIO)**

**Description :** Set Module Configuration **Syntax:%AANNTTCCFF[CHK](cr)**

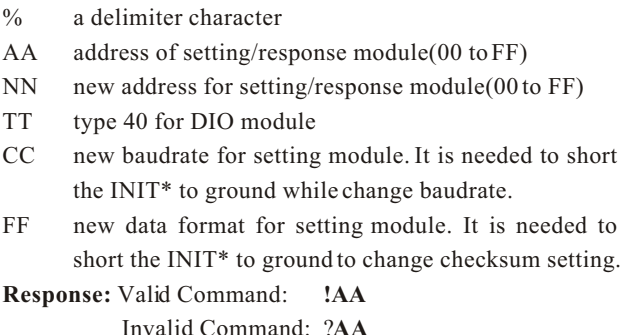

#### **Example:**

Command :%0102400600 Receive:!02 Set module address 01 to 02, return Success.

## **2.7.2 #\*\*(For DIO, AIO) Description :** Synchronized Sampling **Syntax:#\*\*[CHK](cr)** # a delimiter Character \*\* synchronized sampling command **Response :** No response **Example:** Command :  $\#$ \*\* No response Send synchronized sampling command to all modules. Command :\$014 Receive : !10F0000 Read synchronized data from address 01, return S=1, first read and data Command \$014 Receive : !00F0000 Read synchronized data from address 02, return S=0, have

readed and data.

## **2.7.3 #AABBDD**

**Description :** Digital Output

### **Syntax : #AABBDD[CHK](cr)**

- # delimiter character
- AA address of reading module(00 to FF)

BBDDoutput command and parameter

For output multi-channel, the BB=00, 0A or 0B the select which output group, and the DD is the output value.

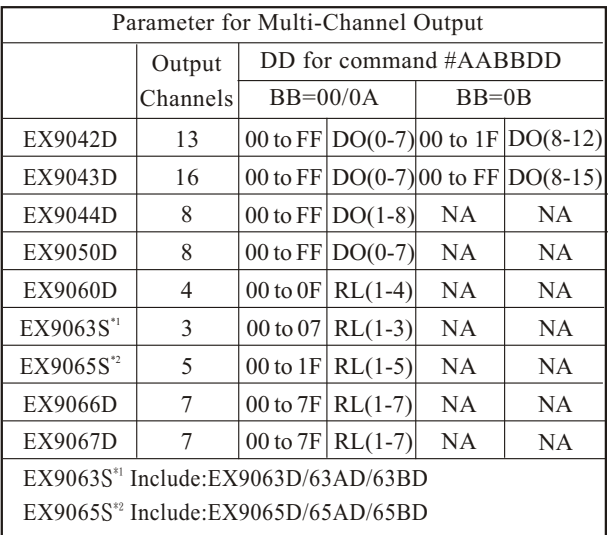

For output single-channel, the BB=1c, Ac or Bc where c is the selected channel, and the DD must be 00 to clear output and 01 to set output.

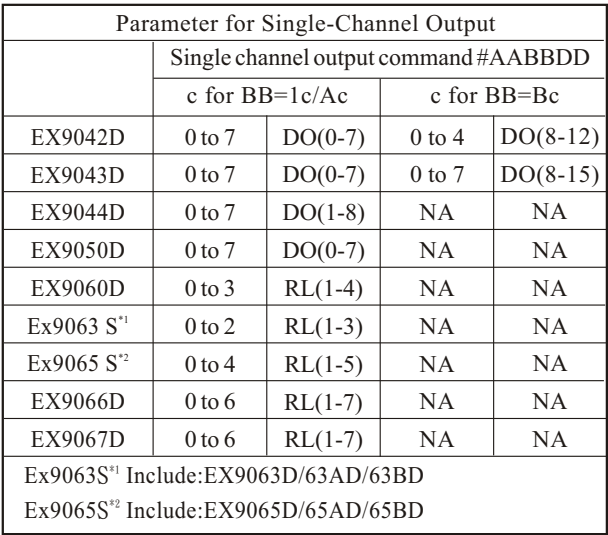

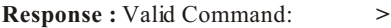

Invalid Command: **?**

Ignored Command: **!**.

! Delimiter for ignore the command. The module's host watchdog timeout status is set, and the output is set to Safe Value.

#### **Example :**

Command : #0100FF Receive:> Assume module is EX9044, set address 01 output value FF, return success  $Commonard \cdot #021001$  Receive: Assume module is EX9067, set address 02 channel 0 on, Return success.  $Commonard \cdot #021701$  Receive:? Set address 02 channel 7 on, return the channel is invalid For EX9067 only have 7-channel outputs (0 to 6). Command:#0300FF Receive: Set address 03 output value FF, return ignore, The module's host watchdog timeout status is set, and the output is set to Safe Value.

### **2.7.4 #AAN**

**Description :** Read Digital Input Counter from channel N **Syntax : #AAN[CHK](cr)**

# delimiter character

AA address of reading/response module(00 to FF)

N channel to read

**Response :** Valid Command: **!AA(Data)**

Invalid Command. **?AA**

(Data) digital input counter value in decimal, from 00000 to 65535

#### **Example :**

Command : #032 Receive : !0300103

Read address 03 digital input counter value of channel 2, return value 103.

 $Commonard \cdot #025$  Receive  $.202$ 

Read address 02 digital input counter value of channel 5, return the channel is note available.

## **2.7.5 \$AA2(For DIO, AIO)**

**Description :** Read Configuration

### **Syntax : \$AA2[CHK](cr)**

\$ delimiter character

AA address of reading/response module(00 to FF)

2 command for read configuration

**Response :** Valid Command: **!AATTCCFF**

Invalid Command. **?AA**

TT type code of module, it must be 40

- CC baudrate code of module
- FF data format of module

#### **Example :**

Command : \$012 Receive : !01400600

Read address 01 status, return DIO mode, baud 9600, no checksum.

## **2.7.6 \$AA4(For DIO, AIO)**

**Description :** Read Synchronized Data

### **Syntax : \$AA4[CHK](cr)**

\$ delimiter character

AA address of reading/response module(00 to FF)

4 command for read synchronized data

**Response :** Valid Command: **!S(Data)**

Invalid Command. **?AA**

S status of synchronized data, 1=first read, 0=been readed

(Data) synchronized DIO value

#### **Example :**

Command : \$014 Receuve : ?01

Read address 01 synchronized data, return no data available.

Command :  $\#$ \*\* Receive : no response

Send synchronized sampling to all modules.

Command : \$014 Receive:!1000F00

Read address 01 synchronized data, return S=1, first read, and synchronized data 0F00

### **2.7.7 \$AA5**

**Description :** Read Reset Status

#### **Syntax : \$AA5[CHK](cr)**

\$ delimiter character

AA address of reading/response module(00 to FF)

5 command for read reset status

**Response :** Valid Command: **!AAS**

Invalid Command. **?AA**

S reset status, 1=the module is been reset, 0=the module is not been reseted

#### **Example :**

Command : \$015 Receive : !011

Read address 01 reset status, return first read.

Command : \$015 Receive : !010

Read address 01 reset status, return no reset occurred.

### **2.7.8 \$AA6**

**Description :** Read Digital I/O Status **Syntax : \$AA6[CHK](cr)**

### \$ delimiter character

AA address of reading/response module(00 to FF)

6 command for read digital input/output status

**Response :** Valid Command: **!(Data)**

Invalid Command. **?AA**

(Data) digital input/output value

#### **Example :**

Command : \$016 Receive : !0F0000

Assume module is Ex9060, read address 01 DIO status, return 0F00, digital input IN1 to IN4 are open, digital output RL1 to RL4 are off.

## **2.7.9 \$AAF(For DIO, AIO)**

**Description : Read Firmware Version Syntax : \$AAF[CHK](cr)**

\$ delimiter character

AA address of reading/response module(00 to FF)

F command for read firmware version

**Response :** Valid Command: **!AA(Data)**

Invalid Command. **?AA**

(Data) firmware version of module

#### **Example :**

Command :  $$01F$  Receive : !01A2.0 Read address 01 firmware version, return version A2.0. Command : \$01F Receive : !01B1.1 Read address 01 firmware version, return version B1.1.

## **2.7.10 \$AAM(For DIO, AIO)**

**Description :** Read Module Name

### **Syntax : \$AAM[CHK](cr)**

\$ delimiter character

AA address of reading/response module(00 to FF)

M command for read module name

**Response :** Valid Command: **!AA(Data)**

Invalid Command. **?AA**

(Data) Name of module

#### **Example :**

Command : \$01M Receive : !019042 Read address 01 module name, return name 9042. Command : \$03M Receive : !039060D Read address 03 module name, return name 9060D

## **2.7.11 \$AAC**

**Description :** Clear Latched Digital Input **Syntax : \$AAC[CHK](cr)**

\$ delimiter character AA address of setting/response module(00 to FF) C command for clear latched digital input **Response :** Valid Command: **!AA** Invalid Command. **?AA**

#### **Example :**

Command : \$01L0 Receive : !FFFF00 Read address 01 latch-low data, return FFFF. Command : \$01C Receive : !01 Clear address 01 latched data, return success. Command : \$01L0 Receive : !000000 Read address 01 latch-low data, return 0000.

## **2.7.12 \$AACN**

**Description :** Clear Digital Input Counter **Syntax : \$AACN[CHK](cr)**

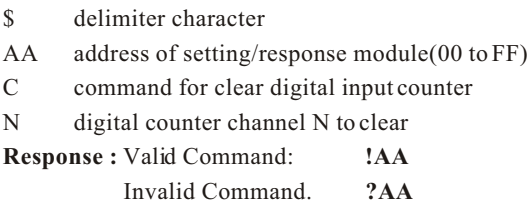

#### **Example :**

Command : #010 Receive : !0100123 Read address 01 input channel 0 counter value, return 123 Command : \$01C0 Receive : !01 Clear address 01 input channel 0 counter value, return success. Command : #010 Receive : !0100000

Read address 01 input channel 0 counter value, return 0.

## **2.7.13 \$AALS**

**Description :** Read Latched Digital Input **Syntax : \$AALS[CHK](cr)**

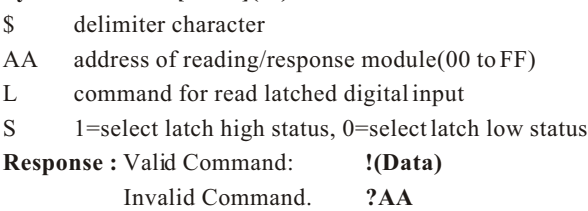

(Data) readed status 1=the input channel is latched, 0=the input channel is not latched.

#### **Example :**

Command : \$01L1 Receive : !012300 Read address 01 latch-high data, return 0123. Command : \$01C Receive : !01 Clear address 01 latched data, return success. Command : \$01L1 Receive : !000000 Read address 01 latch-high data, return 0.

### **2.7.14 @AA**

**Description :** Read Digital Input/Output Status **Syntax : @AA[CHK](cr)**

@ delimiter character

AA address of reading/response module(00 to FF)

**Response :** Valid Command: **>(Data)**

Invalid Command. **?AA**

(Data) readed DIO status

#### **Example :**

Command :  $@01$  Receive : >0F00 Read address 01 DIO status, return 0F00.

## **2.7.15 @AA(Data)**

**Description :** Set Digital Output

## **Syntax : @AA(Data)[CHK](cr)**

- @ delimiter character
- AA address of setting/response module(00 to FF)

(Data) output value, the data format is following:

(Data) is one character for output channel less than 4

For EX9060D, from 0 to F

For EX9063D/63AD/63BD, from 0 to 7

(Data) is two characters for output channel less than 8

For EX9044D/50D,from 00 to FF

For EX9065D/65AD/65BD,from 00 to 1F

For EX9066D/67D, from 00 to 7F

(Data) is four characters for output channel less than 16 For EX9042D, from 0000 to 1FFF

For EX9043D, from 0000 to FFFF

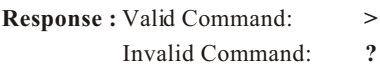

Ignore Command: **!**

! delimiter for ignore command. The module is in Host Watchdog Timeout Mode, and the output is set to safe value.

#### **Example :**

Command :  $@017$  Receive : > Output address 01 value 7, return success.(The example is suitable for EX9060D/63D/63AD/63BD) Command :  $@0200$  Receive : > Output address 02 value 00, return success. (The example is suitable for EX9044D/50D/65D/65AD/65BD/66D/67D)  $Command : @030012$  Receive :! Output addres 03 value 0012, return the module is in host watchdog timeout mode, the output command is ignored.(The example is suitable for EX9042D/43D)

## **2.7.16 ~AAO(Data)(For DIO, AIO)**

**Description :** Set Module Name

#### **Syntax : ~AAO(Data)[CHK](cr)**

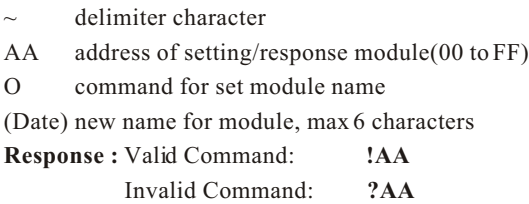

#### **Example :**

Command:~01O9050 Receive :!01 Set address 01 module name 9050, return success. Command : \$01M Receive : !019050 Read address 01 module name, return name 9050.

## **2.7.17 Host Watchdog(For DIO, AIO)**

## $2.7.18 -$ \*\*

#### **Description :** Host OK.

Host send this command to all modules for send the information "Host OK"

#### **Syntax :~\*\*[CHK](cr)**

 $\sim$  delimiter character

\*\* command for all modules

**Response :** No response

#### **Example :**

Command:~\*\* No response
### $2.719 - AAO$

**Description :** Read Module Status.

#### **Syntax : ~AA0[CHK](cr)**

- $\sim$  delimiter Character
- AA address of reading/response module(00 to FF)
- 0 command for read module status

**Response :** Valid Command: **!AASS**

Invalid Command: **?AA**

SS module status, 00=host watchdog timeout status is clear,04=host watchdog timeout status is set. The status will store into EEPROM and only may reset by the command $\sim$ AA1.

### $2.7.20 - AA1$

**Description :** Reset Module Status.

**Syntax :**  $~\sim$ AA1[CHK](cr)

 $\sim$  delimiter Character

AA address of setting/response module(00 to FF)

1 command for reset module status

**Response :** Valid Command: **!AA**

Invalid Command: **?AA**

### $2.7.21 - AA2$

**Description :** Read Host Watchdog Timeout Value **Syntax :**  $~\sim$ AA2[CHK](cr)

 $\sim$  delimiter Character

- AA address of reading/response module(00 to FF)
- 2 command for read host watchdog timeout value

**Response :** Valid Command: **!AAEVV**

Invalid Command: **?AA**

- E host watchdog enable status, 1=Enable, 0=Disable
- VV timeout value in HEX format, each count is 0.1 second 01=0.1 second and FF=25.5 seconds

### **2.7.22 ~AA3EVV(For DIO, AIO)**

**Description :** Set Host Watchdog Timeout Value **Syntax : ~AA3EVV[CHK](cr)**

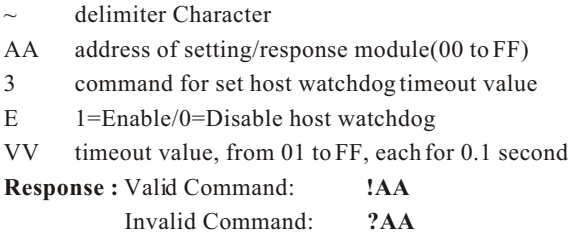

#### **Example :**

 $Command : ~010$  Receive : !0100

Read address 01 modules status, return host watchdog timeout status is clear.

 $Commond \cdot \sim 013164$  Receive  $\cdot 101$ 

Set address 01 host watchdog timeout value 10.0 seconds and enable host watchdog, return success.

Command : ~012 Receive : !01164

Read address 01 host watchdog timeout value, return that host watchdog is enabled, and time interval is 10.0 seconds. Command :  $\sim^*$  No response

Reset the host watchdog timer.

Wait for about 10 seconds and don't send command~\*\*, the LED of module will go to flash. The flash LED indicates the host watchdog timeout status is set.

 $Common 1: ~ 010$  Receive : !0104

Read address 01 module status, return host watchdog timeout status is set.

Command : ~012 Receive : !01064

Read address 01 host watchdog timeout value, return that host watchdog is disabled, and time interval is 10.0 seconds.

 $Command : ~011$  Receive : !01

Reset address 01 host watchdog timeout status, return success And the LED of this module stop flash.

 $Common: ~ 010$  Receive : !0100

Read address 01 module status, return host watchdog timeout status is clear.

#### $2.7.23 \sim A A4V$

**Description :** Read Power On/Safe Value.

#### **Syntax : ~AA4V[CHK](cr)**

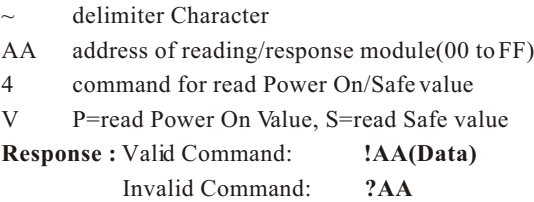

(Data) Power On Value or Safe Value For EX9042D/43D(Data)isVVVV, where VVVV is the Power On Value (or Safe Value). For other modules, (Data) is VV00, where VV is the Power On Value(or Safe Value).

#### **Example :**

Command : $@010000$  Receive : > Output address 01 Value 0000, return success.  $Common 1 : ~ 015S$  Receive : !01 Set address 01 Safe Value, return success.  $Command : @01$  FFFF Receive : > Output address 01 Value FFFF, return success.  $Command : ~015P$  Receive : !01 Set address 01 Power On Value, return success. Command :~014S Receive : !010000 Read address 01 Safe Value, return 0000.  $Command : ~014P$  Receive : !01FFFF Read address 01 Power On Value, return FFFF

#### $2.7.24 \sim A A5V$

**Description :** Set Power On/Safe Value

#### **Syntax : ~AA5V[CHK](cr)**

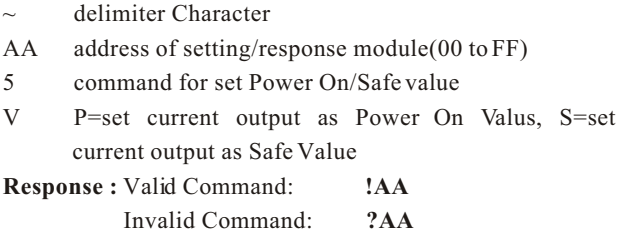

#### **Example :**

Command : @01AA Receive : > Output address 01 value AA, return success  $Command : ~015P$  Receive : 101 Set address 01 Power On Value, return success Command :  $@0155$  Receive : > Output address 01 value 55, return success.  $Commoned : ~015S$  Receive : !01 Set address 01 Safe Value, return success.  $Command : ~014P$  Receive :  $!01AA00$ Read address 01 Power On Value, return Power On Value AA. Command : ~014S Receive : !015500

Read address 01 Safe Value, return Safe Value 55.

# **3. EX9000 AIO Series--EX9014D, EX9017F, EX9016PD, EX9033D EX9013D/12FD/11PD**

# **3.1 Digital I/P and Event Counter For AIO (EX9011PD/12FD/14D/16PD)**

The digital input DI0 may work as event counter. The counter updates while the input changes form high level to low level. The counter is 16-bit width and useful for low speed count, frequency is lower than 50Hz.

### **3.2 Digital O/P For AIO**

When the module power on, the host watchdog timeout status is checked first. If the status is set, the digital outputs (DO0 and DO1) of module will set to Safe Value. If the status is clear, the digital outputs will set to Power On Value.

If the host watchdog timeout status is set, the module will ignore the digital output command  $@AADO(Data)$ .

# **3.3 H/L Alarm For AIO (EX9011PD/12FD/14PD/16PD)**

Some analog input modules, like Ex9012, equip with the high/low alarm function. When the alarm function is enabled, the digital output DO0 is the low alarm indicator, DO1 is the high alarm indicator, and the digital output command to change the DO0 and DO1 is ignored. The alarm function is to compare the analog input value with given high alarm value and low alarm value. There are two alarm types as follows:

**Momentary Alarm:**the alarm status is cleared while the analog input is not exceed the alarm value.

 If Analog Input Value>High Alarm, DO1(High alarm) is on, else DO1 is off.

If Analog Input Value<Low Alarm, DO0(Low alarm) is on, else DO0 is off.

**Latch Alarm:**the alarm is cleared only the user send command to clear.

If Analog Input Value>High Alarm, DO1(High alarm) is on, else if Analog Input Value<Low Alarm, DO0(Low alarm) is on.

## **3.4 Transmitter For AIO**

Transmitter is an instrument to conver the signal from the sensor to 4-20mA or 0-5V signal level. Transmitters may support driving or compensation circuit for sensor, and the output is after linearization and amplification.

 2-wire transmitter, typical 4 to 20mA current output signal. One for power input, the other is signal output.

 3-wire transmitters, typical 0 to 5V voltage output signal. One pair for power input and ground and the other is signal output.

# **3.5 Linear Mapping (For EX9014D/16PD only)**

Linear mapping function is to translate the input value to the desired output value. The linear mapping is a mechanism that convert the analog input value into physical quantity.

Linear mapping have some values to given:mapping source low value(SL) to target low value(TL). source high value (SH) to target high value(TH). For input value (AI), the output value is:

> If AI<SL, output value=-19999.(under limit) else if AI>SH, output value=+19999.(over limit) else output value=(AI-SL)/(SH-SL)\*(TH-TL)+TL For example, if we connect a temperature sensor to

EX9014D, and the sensor output is 4mA while the temperature is 0 degree Celsius, 20mA while the temperature is 100 degree Celsius. We want to read the temperature directly. We have the source values, 4 to 20mA, and target values, 0 to 100 degree Celsius.

Suppose the EX9014D is address 01, and baud 9600 bps, nochecksum.

1. Set the EX9014D to read 20mA type.

Command:%01010D0600 Receive:!01

(Ref %AANNTTCCFF)

2. Set the source low value  $(SL)=4$  and source high value  $(SH)=20.$ 

Command:\$016+04.000+20.000 Receive:!01  $(Ref~AA6(SL)(SH))$ 

3. Set the target low value  $(TL)=0$  and target high value

 $(TH)=100.$ 

Command:\$017+000.00+100.00 Receive:!01 (Ref \$AA7(TL)(TH)

4.Enable linear mapping function.

Command:\$01A1 Receive:!01

(Ref \$AAAV)

Then we'll get the temperature value from EX9014D directly for command #AA.

# **3.6 Default Setting**

### **3.6.1 For EX9017F/14D/12FD**

Default setting for EX9014D/17F/12FD Address:01 Analog Input Type:Type 08, -10 to +10 V Baudrate:9600bps 60 Hz filter rejection, Checksum disable, engineer unit format EX9017F set as 6 differential and 2 single-ended mode EX9017F set as Fast Mode

### **3.6.2 For EX9016PD**

Default setting for EX9016PD Address:01 Analog Input Type : Type  $05, -2.5$  to  $+2.5V$ Baudrate : 9600bps Checksum disable, engineer unit format, 60Hz, filter

### **3.6.3 For EX9033D/13D**

Default setting for EX9033D/13D Address:01 RTD Type : Type 20, Pt100,  $-100$  to 100-Baudrate : 9600bps Checksum disable, engineer unit format Filter at 60Hz rejection

# **3.7 Jumper Setting**

# **3.7.1For EX9017F/14D/12FD**

EX9017F:Jumper JP1for select the pin INIT\*/Vin7- Select 8 differential JP1  $\bigcirc$   $\bigcirc$   $\bigcirc$  INIT\*/Vin7-is set to Vin7- Select INIT\* mode, Jp1  $\bullet \bullet \bullet \bullet$  Vin7- is set to

INIT\*

# **3.8 Calibration**

### **3.8.1 For EX9017F/14D/12FD**

Calibration Requirement for EX9014D/17F/12FD While calibrate type 0D, the EX9014D/17F/12FD need connect external shunt resistor, 125Ohms,  $0.1\%$ 

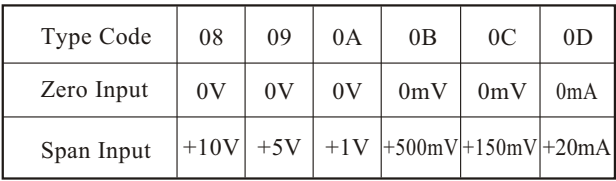

Calibration Sequence:

- 1. Connect calibration voltage/current to module's input. For EX9017F, connect to channel 0.
- 2. Warm-Up for 30 minutes
- 3. Setting type to 08
- 4. Enable Calibration (P.76)
- 5. Apply Zero Calibration Voltage
- 6. Preform Zero Calibration Command (P.67)
- 7. Apply Span Calibration Voltage
- 8. Perform Span Calibration Command (P.66)
- 9. Repeat step4 to step 8 three times.

### **3.8.2 For EX9016PD**

Analog Input Calibration Requirement EX9016PD

| Type Code $\begin{array}{ c c c } \hline 00 \end{array}$                      |                  | 01 | $^{\circ}$ 02 $^{\circ}$                                                                | 03 | 04 | 05          | 06          |
|-------------------------------------------------------------------------------|------------------|----|-----------------------------------------------------------------------------------------|----|----|-------------|-------------|
| Zero Input $\vert$ 0mV $\vert$ 0mV $\vert$ 0mV $\vert$ 0mV $\vert$ 0V $\vert$ |                  |    |                                                                                         |    |    | 0V          | 0mA         |
| Span Input                                                                    | $+\frac{15}{mV}$ |    | $\begin{array}{c c} +50 & +100 & +500 \\ \text{mV} & \text{mV} & \text{mV} \end{array}$ |    |    | $+1V$ +2.5V | $+20$<br>mA |

Calibration Sequence:

- 1. Connect calibration voltage/current to module's input channel 0
- 2. Wam-Up for 30 minutes
- 3. Setting Type to 00
- 4. Enable Calibration (P.76)
- 5. Apply Zero Calibration Voltage
- 6. Preform Zero Calibration Command (P.67)
- 7. Apply Span Calibration Voltage
- 8. Perform Span Calibration Command (P.66)
- 9. Repeat step4 to step8 three times.
- 10.Perform step1 to step 9 for each type with change the step3:setting type, step 5:zero calibration voltage, step7:span calibration voltage.

Excitation Voltage Calibration Requirement for Ex9016PD

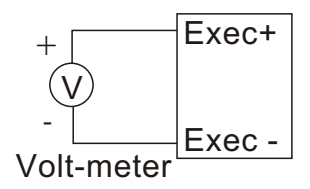

Calbration Sequence:

- 1. Connect voltmeter to module's excitation output pin.
- 2. Warm-Up for 30 minutes.
- 3. Output 0V.
- 4. Trim the output until the value in voltmeter is closest to  $0V$
- 5. Perform Excitation Voltage Zero Calibration.
- 6. Output 10V.
- 7. Trim the output until the value in voltmeter is closest to 10V.
- 8. Perform Excitation Voltage Span Calibration.

### **3.8.3 For EX9033D/13D**

Calibration Requirement for EX9033D/13D

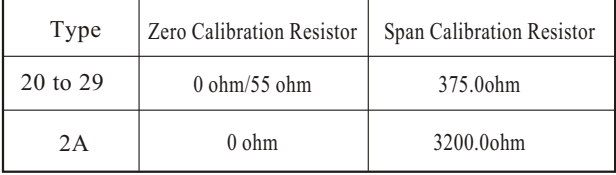

Calibration Sequence:

- 1. Connect calibration resistor to module by 4-wire RTD connection. For EX9033D/13D, connect to channel 0
- 2. Warm-Up for 30 minutes
- 3. Setting Type to 20
- 4. Enable Calibration
- 5. Install Zero Calibration Resistor
- 6. Preform Zero Calibration Command
- 7. Install Span Calibration Resistor
- 8. Perform Span Calibration Command
- 9. Repeat step4 to step8 three times.

# **3.9 Configuration Tables**

### **3.9.1 For Ex9017F/14D/12FD**

Configuration Table of Ex9014D/17F/12FD

#### **Baudrate Setting(CC)**

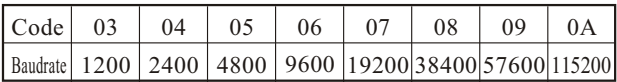

#### **Analog Input Type Setting(TT)**

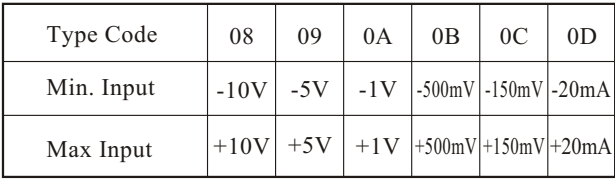

#### **Data Format Setting (FF)**

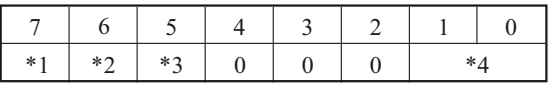

#### \*1:0=60Hz rejection

1=50 Hz rejection

\*2:Checksum Bit:0=Disable, 1=Enable

\*3:Fast/Normal Bit:0=Normal, 1=Fast

(For EX9017F/12FD only)

\*4:00=Engineer Unit Format

01=Percent Format

10=2's Complement HEX Format

**Type Code Input Range Data Format +F.S. Zero -F.S.** 08 09  $0A$ 0B 0C 0D  $-10$  to  $+10$  V  $-5$  to  $+5$  V  $-1$  to  $+1$  V  $-500$  to  $+500$ mV  $-150$  to  $+150$ mV  $-20$  to  $+20$ mA Engineer Unit % of FSR 2's complement HEX +10.000 +100.00 7 FFF +00.000 +000.00 0000 -10.000 -100.00 8000 Engineer Unit % of FSR 2's complement HEX Engineer Unit % of FSR 2's complement HEX Engineer Unit % of FSR 2's complement HEX Engineer Unit % of FSR 2's complement HEX Engineer Unit % of FSR 2's complement HEX  $+5.0000$ +100.00 7 FFF +1.0000 +100.00 7 FFF +500.00 +100.00 7 FFF +150.00 +100.00 7 FFF  $+20.000$ +100.00 7 FFF 0.0000 000.00 0000 +0.0000 +000.00 0000 +000.00 +000.00 0000 +000.00 +000.00 0000 +00.000 +000.00 0000 -5.0000 -100.00 8000 -1.0000 -100.00 8000 -500.00 -100.00 8000 -150.00 -100.00 8000 -20.000 -100.00 8000

**Analog input type and data format table**

### **3.9.2 For EX9016PD**

Configuration Table of 9016PD

#### **Baudrate Setting(CC)**

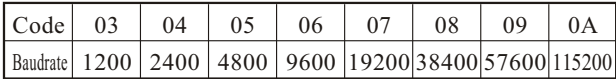

#### **Analog Input Type Setting(TT)**

**00:-**15mV to +15mV **01:-**50mV to +50mV **02:-**100mV to +100mV **03:-**500mV to +500mV **04:**-1V to +1V  $05: -2.5V$  to  $+2.5V$ **06:**-20mA to +20mA

**Data Format Setting (FF)**

| ∗ | 一个 |  |  |  |  |
|---|----|--|--|--|--|

\*1:Filiter Select: 0=60Hz rejection

1=50 Hz rejection

\*2:Checksum Bit:0=Disable, 1=Enable

\*3:00=Engineer Unit Format

01=Percent Format

10=2's Complement HEX Format

**Type Code Input Range Data Format +F.S. Zero -F.S.** 00 01 02 03 04 05 06  $-15$  to  $+15$ mV -50to 50 mV  $-100$ to  $+100$ mV  $-500$  to  $+500$ mV  $-1$  to  $+1V$  $-2.5$  to  $+2.5$ V  $-20$  to  $+20$ mA Engineer Unit % of FSR 2's complement HEX  $+15.000$ +100.00 7 FFF +00.000 +000.00 0000 -15.000 -100.00 8000 Engineer Unit % of FSR 2's complement HEX Engineer Unit % of FSR 2's complement HEX Engineer Unit % of FSR 2's complement HEX Engineer Unit % of FSR 2's complement HEX Engineer Unit Engineer Unit % of FSR % of FSR 2's complement HEX 2's complement HEX  $+50.000$ +100.00 7 FFF +100.00 +100.00 7 FFF +500.00 +100.00 7 FFF +1.0000 +100.00 7 FFF +2.5000 +20.000 +100.00 +100.00 7 FFF 7 FFF +00.000 +000.00 0000 +000.00 +000.00 0000 +000.00 +000.00 0000 +0.0000 +000.00 0000 +0.0000 +00.000 +000.00 +000.00 0000 0000 -50.000 -100.00 8000 -100.00 -100.00 8000 -500.00 -100.00 8000 -1.0000 -100.00 8000 -2.5000 -20.000 -100.00 -100.00 8000 8000

**Analog input type and data format table**

### **3.9.3 For EX9033D/13D/36**

Configuration Table of EX9033D/13D/36

#### **Baudrate Setting(CC)**

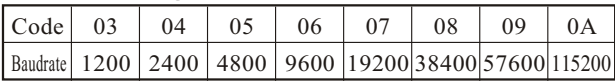

#### **RTD Type Setting(TT)**

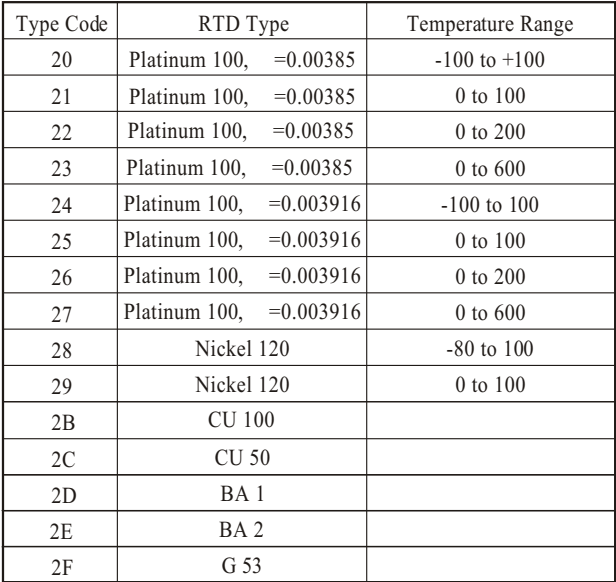

**Data Format Setting (FF)**

| $*$<br>ш | $*$ |  |  | $\sim$ |  |
|----------|-----|--|--|--------|--|

\*1:Filiter Select: 0=60Hz rejection

1=50 Hz rejection

\*2:Checksum Bit:0=Disable, 1=Enable

\*3:00=Engineer Unit Format

01=Percent Format

10=2's Complement HEX Format

 $11=Ohms$ 

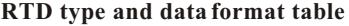

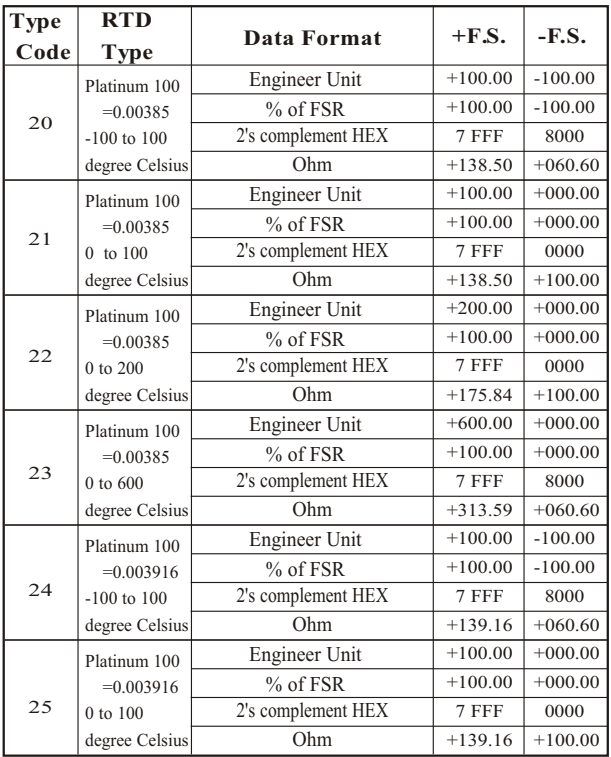

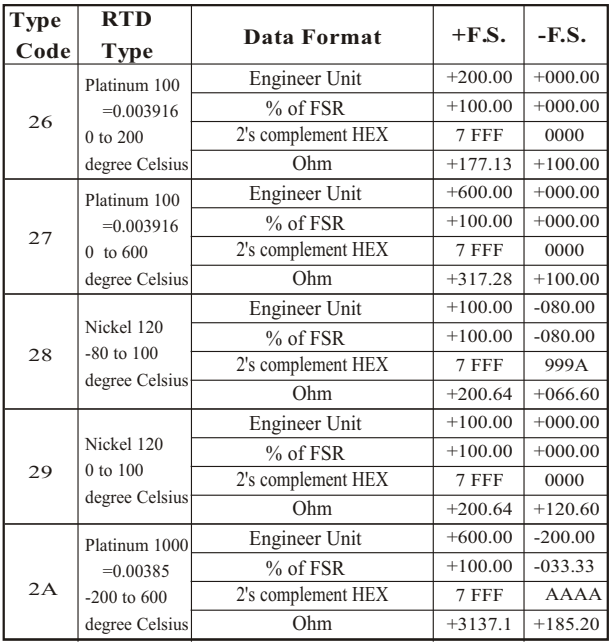

#### **RTD Overrange/Underrange Reading**

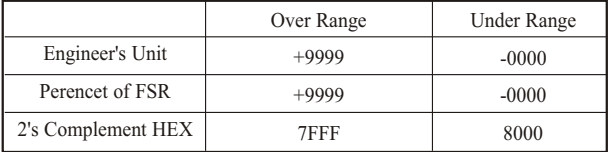

### **3.10 Command For Ex9000 AIO Series**

### **3.10.1 #AA**

**Description :** Read Analog Input **Syntax :** #**AA[CHK](cr)**

**#** delimiter character

AA address of reading/response module(00 to FF)

**Response :** Valid Command: **>(Data)**

(Data) analog input value for its format while use #AA command to EX9017F, the data is the combination for each channel respectively.

#### **Example :**

 $Common 1: #01$  Receive : >+02.635 Read address 01, get data successfully.  $Common 1: #02$  Receive : >4C53 Read address 02, get data in HEX format successfully.  $Commonand \cdot #04$  $Receive:>=105.123+04.153+07.234-02.356+10.000-$ 05.133+02.345+08.234 The module address 04 is EX9017F. Read address 04 for

getting data of all 8 channels.

### **3.10.2 #AAN**

**Description :** Read Analog Input from channel N **Syntax : #AAN[CHK](cr)**

**#** delimiter character

AA address of reading/response module(00 to FF)

N channel to read, from 0 to 7

**Response :** Valid Command: **>(Data)**

Invalid Command: **?AA**

(Data) analog input value for its format

#### **Example :**

Command :#32 Receive :  $>+02.513$ Read address 03 channel 2, get data successfully. Command : #029 Receive : ?02 Read address 02 channel 9, return error channel number.

### **3.10.3 \$AA0**

**Description :** Perform Span Calibration **Syntax : \$AA0[CHK](cr)**

\$ delimiter character AA address of setting/response module (00 to FF) 0 command for performing span calibration **Response :** Valid Command: **!AA** Invalid Command: **?AA**

#### **Example :**

Command :\$010 Receive : !01 Perform address 01 span calibration, return success.  $Commoned \cdot $020$  Receive  $.202$ Perform address 02 span calibration, return not enable calibration before perform calibration command.

### **3.10.4 \$AA1**

**Description :** Perform Zero Calibration **Syntax : \$AA1[CHK](cr)**

\$ delimiter character AA address of setting/response module (00 to FF) 1 command for performing zero calibration **Response :** Valid Command: **!AA** Invalid Command: **?AA**

#### **Example :**

Command : \$011 Receive : !01 Perform address 01 zero calibration, return success. Command : \$021 Receive : ?02 Perform address 02 zero calibration, return not enable calibration before perform calibration command.

### **3.10.5 \$AA3(For EX9016PD only)**

**Description :** Read Channel Select

#### **Syntax : \$AA3[CHK](cr)**

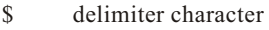

AA address of reading/response module (00 to FF)

3 command for reading channel select

**Response :** Valid Command: **!AA**

Invalid Command: **?AA**

N channel selected. The analog input command is applied to the channel N.

#### **Example :**

Command :\$013 Receive : !010

Read address 01 channel select, return channel 0 is selected.

### **3.10.6 \$AA3N(For EX9016PD only)**

**Description :** Set Channel Select

#### **Syntax : \$AA3N[CHK](cr)**

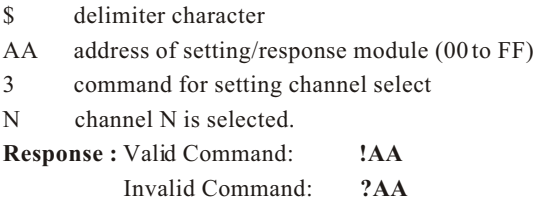

#### **Example :**

Command :\$0131 Receive : !01 Set address 01 channel select 1, return success. Command :\$013 Receive : !011 Read address 01 channel select, return channel 1 is selected.

### **3.10.7 \$AA5VV(Not for EX9013/33D/36)**

**Description :** Set Channel Enable

#### **Syntax : \$AA5VV[CHK](cr)**

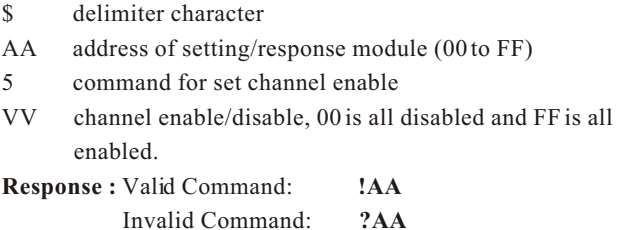

#### **Example :**

Command :\$0155A Receive : !01

Set address 01 to enable channel 1,3,4,6 and disable channel

0,2,5,7 return success.

 $Common<sub>16</sub>$  Receive  $:1015A$ 

Read address 01 channel status, return channel 1,3,4,6 are enabled and channel 0,2,5,7 are disabled.

### **3.10.8 \$AA6 (Not for EX9013/33D/36)**

**Description :** Read Channel Status

#### **Syntax : \$AA6[CHK](cr)**

- \$ delimiter character
- AA address of reading/response module (00 to FF)
- 6 command for read channel status

**Response :** Valid Command: **!AAVV**

Invalid Command: **?AA**

VV channel enable/disable, 00 is all disabled and FF is all enabled.

#### **Example :**

Command :\$015A5 Receive : !01

Set address 01 to enable channel 0,2,5,7 and disable channel

1,3,4,6, return success.

 $Common<sub>16</sub>$  Receive  $\cdot 101A5$ 

Read address 01 channel status, return channel 0,2,5,7 are enabled and channel 1,3,4,6 are disabled.

### **3.10.9 \$AA8 (For EX9013/33D/36 only)**

**Description :** Read LED Configuration **Syntax : \$AA8[CHK](cr)**

\$ delimiter character

AA address of reading/response module (00 to FF)

8 command for reading LED configuration

**Response :** Valid Command: **!AAV**

Invalid Command: **?AA**

V LED configuration 1=module control, 2=host control **Example :**  Command :\$018 Receive : !011 Read address 01 LED configuration, return module control.. Command : \$028 Receive : !012

Read address 02 LED configuration, return host control.
# **3.10.10 \$AA8V (For EX9013/33D/36 only)**

**Description :** Set LED Configuration **Syntax : \$AA8V[CHK](cr)**

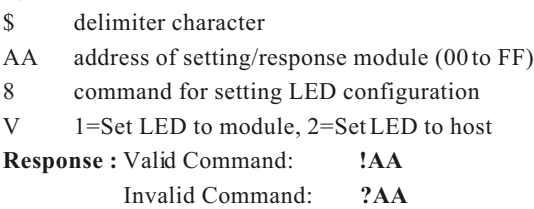

#### **Example :**

Command :\$0182 Receive : !01 Set address 01 LED to host control, return success. Command : \$0281 Receive : !02 Set address 02 LED to module control, return success.

### **3.10.11 \$AA9(Data)**

### **(For EX9012FD/14D/13D/33D/36/16PD only)**

#### **Description :** Set LED Data

#### **Syntax : \$AA9(Data)[CHK](cr)**

- \$ delimiter character
- AA address of setting/response module (00 to FF)
- 9 command for setting LED data
- (Data) data for show on the LED, from -19999. to +19999.

The data format is sign, 5 numerial and decimal point.

#### **Response :** Valid Command: **!AA**

Invalid Command: **?AA**

#### **Example :**

Command :\$019+123.45 Receive : !01 Send address 01 LED data+123.45, return success. Command : \$029+512.34 Receive : ?02 Send address 02 LED data +512.34, return the LED is not setting in the host mode.

## **3.10.12 \$AAA(For EX9017F only)**

**Description : Read** 8 channel data

### **Syntax : \$AAA[CHK](cr)**

\$ delimiter character

- AA address of reading/response module (00 to FF)
- A command for read 8 channel analog input data

**Response :** Valid Command: **>(Data1)..(Data8)**

Invalid Command: **?AA**

(Data)..(Data8) 8 channel analog input data, in format 2's complement HEX.

#### **Example :**

Command :\$01A

Receive:>0000012301257FFF1802744F98238124

Read address 01 8-channel analog input data, return success.

### **3.10.13 ~AAEV**

**Description :** Enable/Disable Calibration

### **Syntax :**~**AAEV[CHK](cr)**

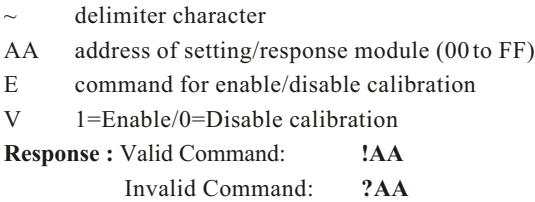

#### **Example :**

Command :\$010 Receive : ?01 Perform address 01 span calibration, return the command is invalid before enable calibration. Command :~01E1 Receive : !01 Set address 01 to enable calibration, return success. Command :\$010 Receive : !01 Preform address 01 span calibration, return success.

#### **Warning: Pls don't calibrate before you really understand.**

# **3.10.14 AIO Alarm & Event Counter (For EX9016PD/14D/12FD/11PD only) 3.10.15 @AADI**

**Description :** Read Digital I/O and Alarm Status

#### **Syntax :** @**AADI[CHK](cr)**

@ delimiter character

AA address of reading/response module (00 to FF)

DI command for reading digital input and alarm status

**Response :** Valid Command: **!AASOOII**

Invalid Command: **?AA**

- S alarm enable status, 0=alarm disable, 1=momentary alarm enabled, 2=latch alarm enabled.
- OO digital output status, 00=DO0 off, DO1 off, 01=DO0 on, DO1 off, 02=DO0 off, DO1 on, 03=DO0 on, DO1 on.
- II digital input status, 00=input low level, 01=input high level.

#### **Example :**

Command:@01DI Receive:!0100001

Read address 01 digital input, return alarm disable, digital output all off, and digital input high level.

## **3.10.16 @AADO(Data) Description :** Set Digital Output **Syntax :** @**AADO(Data)[CHK](cr)** @ delimiter character AA address of setting/response module (00 to FF) DO command for set digital output (Data) output value, 00=DO0 off, DO1 off, 01=DO0 on, DO1 off, 02=DO0 off, DO1 on, 03=DO0 on, DO1 on **Response :** Valid Command: **!AA** Invalid Command: **?AA**

#### **Example :**

Command:@01DO00 Receive:!01

Set address 01 digital output 00, return success.

### **3.10.17 @AAEAT Description :** Enable Alarm **Syntax :** @**AAEAT[CHK](cr)** @ delimiter character AA address of setting/response module (00 to FF) EA command for enable alarm. T alarm type, M=momentary alarm, L=latch alarm. **Response :** Valid Command: **!AA** Invalid Command: **?AA**

#### **Example :**

Command:@01EAM Receive:!01

Set address 01 momentary alarm, return success.

### **3.10.18 @AAHI(Data)**

**Description :** Set High Alarm

#### **Syntax : @AAHI(Data)[CHK](cr)**

- @ delimiter character
- AA address of setting/response module (00 to FF)
- HI command for set high alarm value
- (Data) high alarm values, data format is in engineer unit format.
- **Response :** Valid Command: **!AA** Invalid Command: **?AA**

#### **Example :**

Command:@01HI+10.000 Receive:!01

Set address 01 high alarm +10.000, return success.

### **3.10.19 @AALO(Data)**

**Description :** Set Low Alarm

#### **Syntax : @AALO(Data)[CHK](cr)**

- @ delimiter character
- AA address of setting/response module (00 to FF)
- LO command for setting low alarm value
- (Data) low alarm values, data format is in engineer unit format.
- **Response :** Valid Command: **!AA** Invalid Command: **?AA**

#### **Example :**

Command:@01LO-10.000 Receive:!01

Set address 01 low alarm -10.000, return success.

## **3.10.20 @AADA Description :** Disable Alarm **Syntax : @AADA[CHK](cr)** @ delimiter character AA address of setting/response module (00 to FF) DA command for disable alarm **Response :** Valid Command: **!AA** Invalid Command: **?AA**

#### **Example :**

Command:@01DA Receive:!01 Disable address 01 alarm, return success.

# **3.10.21 @AACA Description :** Clear Latch Alarm **Syntax : @AACA[CHK](cr)** @ delimiter character AA address of setting/response module (00 to FF) CA command for clear latch alarm **Response :** Valid Command: **!AA** Invalid Command: **?AA**

#### **Example :**

Command:@01DI Receive:!0120101 Read address 01 digital input, return latch alarm mode, low alarm active. Command:@01CA Receive:!01 Clear address 01 latch alarm, return success. Command:@01DI Receive:!0120001 Read address 01 digital input, return latch alarm mode, no alarm active.

### **3.10.22 @AARH**

**Description :** Read High Alarm

#### **Syntax : @AARH[CHK](cr)**

@ delimiter character

- AA address of reading/response module (00 to FF)
- RH command for reading high alarm

**Response :** Valid Command: **!AA(Data)**

Invalid Command: **?AA**

(Data) high alarm value in engineer unit format.

#### **Example :**

Command:@01RH Receive:!01+10.000 Read address 01 high alarm, return +10.000

### **3.10.23 @AARL**

**Description :** Read Low Alarm

#### **Syntax : @AARL[CHK](cr)**

@ delimiter character

- AA address of reading/response module (00 to FF)
- RL command for reading low alarm

**Response :** Valid Command: **!AA(Data)**

Invalid Command: **?AA**

(Data) low alarm value in engineer unit format.

#### **Example :**

Command:@01RL Receive:!01-10.000 Read address 01low alarm, return -10.000

### **3.10.24 @AARE**

**Description :** Read Event Counter

#### **Syntax : @AARE[CHK](cr)**

@ delimiter character

- AA address of reading/response module (00 to FF)
- RH command for reading event counter

**Response :** Valid Command: **!AA(Data)**

Invalid Command: **?AA**

(Data) event counter value, from 00000 to 65535.

#### **Example :**

Command:@01RE Receive:!0101234 Read address 01 event counter, return 1234.

### **3.10.25 @AACE**

**Description :** Clear Event Counter

#### **Syntax : @AACE[CHK](cr)**

- @ delimiter character
- AA address of setting/response module (00 to FF)
- CE command for clear event counter

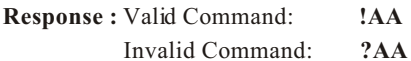

#### **Example :**

Command:@01RE Receive:!0101234 Read address 01 event counter, return 1234. Command:@01CE Receive:!01 Clear address 01 event counter, return success. Command:@01RE Receive:!0100000 Read address 01 event counter, return 0.

# **3.10.26 Linear Mapping (For EX9014D/16PD)**

### **3.10.27 \$AA3(For EX9014FD only)**

**Description :** Read Source Low/High Values for Linear

Mapping

### **Syntax : \$AA3[CHK](cr)**

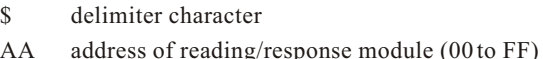

3 command for reading source values

**Response :** Valid Command: **!AA(SL)(SH)** Invalid Command: **?AA**

SL low limit of source values in engineer unit format.

SH high limit of source valus in engineer unit format.

#### **Example :**

Command:\$013 Receive:!01-10.000+10.000 Reading address 01 source value, return from -10 to +10.

### **3.10.28 \$AA5(For EX9014FD only)**

**Description :** Read Target Low/High Values for Linear Mapping

#### **Syntax : \$AA5[CHK](cr)**

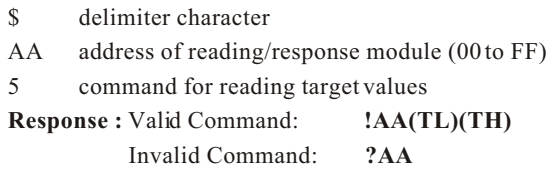

TL target low values in engineer unit format.

TH target high values in engineer unit format.

#### **Example :**

Command:\$015 Receive:!01-10.000+10.000

Read address 01 target value, return from -10 to +10.

# **3.10.29 \$AA6(SL)(SH) (For EX9014FD only)**

**Description :** Set Source Low/High Values for Linear Mapping. The data is stored into EEPROM after the command \$AA7(TL)(TH)applied.

#### **Syntax : \$AA6(SL)(SH)[CHK](cr)**

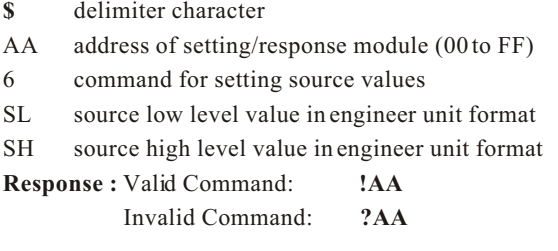

#### **Example :**

Command:\$016-10.000+10.000 Receive:!01

Set address 01 source value, -10 to +10, return success...

# **3.10.30 \$AA7(TL)(TH) (For EX9014FD only)**

**Description :** Set Target Low/High Values for Linear Mapping The command follows \$AA6(SL)(SH) command.

#### **Syntax : \$AA7(TL)(TH)[CHK](cr)**

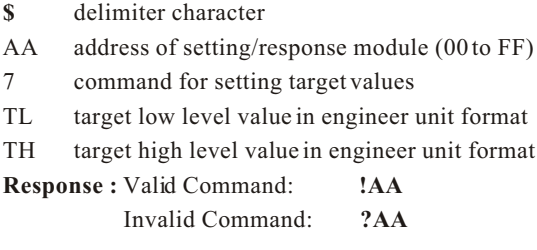

#### **Example :**

Command:\$076-10.000+10.000 Receive:!01

Set address 01 target value-10 to +10, return success.

# **3.10.31 \$AAA (For EX9014FD only)**

**Description :** Read Linear Mapping Status **Syntax : \$AAA[CHK](cr)**

**\$** delimiter character

AA address of reading/response module (00 to FF)

A command for reading linear mapping status

**Response :** Valid Command: **!AA**

Invalid Command: **?AA**

V 0=disable linear mapping, 1=enable linear mapping

#### **Example :**

Command:\$01A Receive:!011

Read address 01 linear mapping status, return enable.

# **3.10.32 \$AAAV (For EX9014FD only)**

**Description :** Enable/Disable Linear Mapping **Syntax : \$AAAV[CHK](cr)**

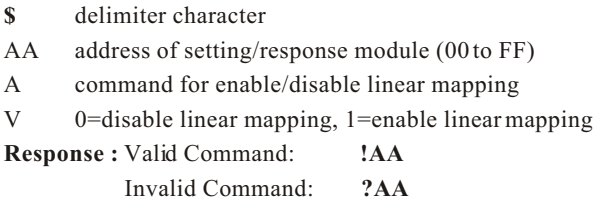

#### **Example :**

Command:\$01A0 Receive:!01

Disable address 01 linear mapping, return success.

### **3.10.33 @AA6 (For EX9016PD only)**

**Description :** Read Source Low/Hight Values for Linear Mapping

### **Syntax : @AA6[CHK](cr)**

- @ delimiter character
- AA address of reading/response module (00 to FF)
- 6 command for reading source values

**Response :** Valid Command: **!AA(SL)(SH)** Invalid Command: **?AA**

SL low limit of source values in engineer unit format.

SH high limit of source values in engineer unit format. **Example :** 

Command:@016 Receive:!01-2.5000+2.5000

Read address 01 source value, return from -2.5 to +2.5.

# **3.10.34 @AA6(SL)(SH) (For EX9016PD only)**

**Description :** Set Source Low/Hight Values for Linear Mapping

#### **Syntax : @AA6(SL)(SH)[CHK](cr)**

- @ delimiter character
- AA address of setting/response module (00 to FF)
- 6 command for setting source values
- SL source low level value in engineer unit format
- SH source high level value in engineer unit format

**Response :** Valid Command: **!AA**

Invalid Command: **?AA**

#### **Example :**

Command:@016-2.5000+2.5000 Receive:!01

set address 01 source value -2.5 to +2.5, return success.

### **3.10.35 @AA7 (For EX9016PD only)**

**Description :** Read Target Low/Hight Values for Linear Mapping

### **Syntax : @AA7[CHK](cr)**

- @ delimiter character
- AA address of reading/response module (00 to FF)
- 7 command for reading target values

**Response :** Valid Command: **!AA(TL)(TH)** Invalid Command: **?AA**

- TL target low values in engineer unit format.
- TH target high values in engineer unit format.

#### **Example :**

Command:@017 Receive:!01-02.500+02.500

Read address 01 target value, return from -2.5 to +2.5.

# **3.10.36 @AA7(TL)(TH) (For EX9016PD only)**

### **Description :** Set Target Low/Hight Values for Linear Mapping

#### **Syntax : @AA7(TL)(TH)[CHK](cr)**

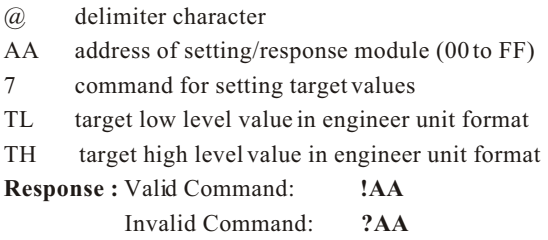

#### **Example :**

Command:@017-02.500+02.5000 Receive:!01

Set address 01 target value -2.5 to +2.5, return success.

# **3.10.37 @AAA(For EX9016PD only)**

**Description :** Read Linear Mapping Status **Syntax : @AAA[CHK](cr)**

@ delimiter character

AA address of reading/response module (00 to FF)

A command for reading linear mapping status

**Response :** Valid Command: **!AAV**

Invalid Command: **?AA**

V 0=disable linear mapping, 1=enable linear mapping

#### **Example :**

Command:@01A Receive:!011

Read address 01 linear mapping status, return enable

# **3.10.38 @AAAV (For EX9016PD only)**

**Description :** Enable/Disable Linear Mapping **Syntax : @AAAV[CHK](cr)**

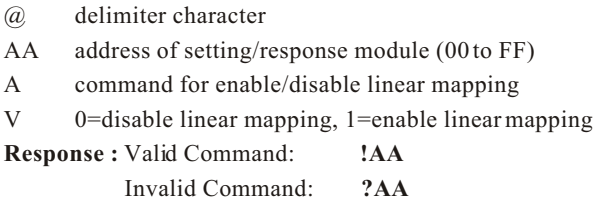

#### **Example :**

Command:@01A0 Receive:!01

Disable address 01 linear mapping, return success.

# **3.10.39 Excitation Voltage(For EX9016PD only) 3.10.40 \$AA6(For EX9016PD)**

**Description :** Get Excitation Voltage Value.

#### **Syntax :** \$**AA6[CHK](cr)**

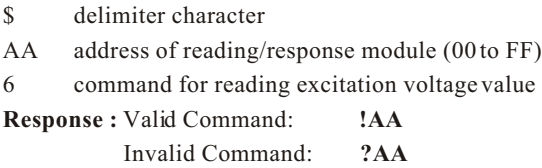

(Data) excitation voltage value, engineer unit format **Example :** 

Command:\$017+05.123 Receive:!01

Set address 01 excitation 5.123V, return success.

Command:\$016 Receive:!01+05.123

Read address 01 excitation voltage, return 5.123V

## **3.10.41 \$AA7(Data For EX9016PD)**

**Description :** Excitation Voltage Output **Syntax :** \$**AA7(Data)[CHK](cr)**

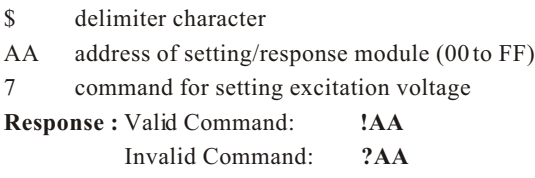

#### **Example :**

Command:\$017+05.123 Receive:!01 Set address 01 excitation 5.123V, return success. Command:\$016 Receive!01+05.123 Read address 01 excitation voltage, return 5.123V

### **3.10.42 \$AAS(For EX9016PD)**

### **Description :** Start-Up Voltage Output Configuration **Syntax :** \$**AAS[CHK](cr)**

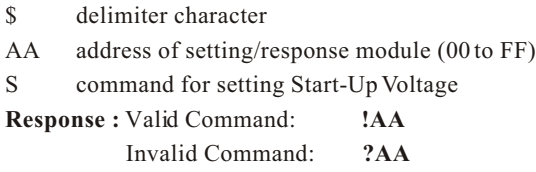

#### **Example :**

Command:\$017+05.123 Receive:!01 Set address 01 excitation 5.123V, return success. Command:\$01S Receive:!01 Set address 01 Start-Up Voltage, return success. The module's Start-Up Voltage is 5.123V now

### **3.10.43 \$AAEVV(For EX9016PD)**

**Description :** Excitation Voltage Trim Calibration **Syntax : \$AAEVV[CHK](cr)**

- \$ delimiter character
- AA address of setting/response module (00 to FF)
- E command for performing trim calibration
- VV trim value, 01~7F is increase 1~127 counts, and  $FF~80$  is decrease  $1~128$  counts. Each count is about 0.2 mV.

**Response :** Valid Command: **!AA**

Invalid Command: **?AA**

#### **Example :**

Command:\$017+05.123 Receive:!01

Set address 01 excitation 5.123V, return success.

Command:\$01E03 Receive:!01

Trim address 01 excitation voltage+0.6mV, return success.

## **3.10.44 \$AAA(For EX9016PD)**

**Description :** Excitation Voltage Zero Calibration **Syntax : \$AAA[CHK](cr)**

\$ delimiter character

AA address of setting/response module (00 to FF)

A command for excitation voltage zero calibration

**Response :** Valid Command: **!AA**

Invalid Command: **?AA**

#### **Example :**

Command:\$017+00.000 Receive:!01 Set address 01 excitation 0V, return success. Command:\$01A Receive:!01 Perform address 01 zero calibration, return success.

## **3.10.45 \$AAB(For EX9016PD)**

**Description :** Excitation Voltage Span Calibration **Syntax : \$AAB[CHK](cr)**

\$ delimiter character

AA address of setting/response module (00 to FF)

B command for excitation voltage span calibration

**Response :** Valid Command: **!AA** Invalid Command: **?AA**

#### **Example :**

Command:\$017+10.000 Receive:!01 Set address 01 excitation 10V, return success. Command:\$01B Receive:!01 Perform address 01 span calibration, return success.

# **4. EX9000 AIO Series--EX9011PD, EX9018P**

### **4.1 Thermocouple Measurement**

When two wires composed of dissimilar metal are joined at one end and heated, the open circuit voltage is a function of the junction temperature and the composition of the two metals. All dissimilar metals exhibit this effect. The voltage is called"seebeck voltage". For small changes in temperature the Seebeck voltage is linearly proportional to temperature.

To measure the Seebeck voltage directly is not available because we must first connect a voltmeter to the thermocouple, and the voltmeter leads themselves create a new thermoelectric circuit. Therefore we need to eliminate the junction thermoelectric to measure to correct Seebeck voltage, and this is called"Cold Junction Compensation".

For most thermocouples, the Seebeck voltage is 0V while in  $0<sub>q</sub>$ . One simple way to cancel the junction voltage is to put the junction into 0K enviroment and the junction voltage is 0V. Normally, this is not a good method for most application. Typical method is to measure the junction temperature by thermistor, and measure the junction voltage from the junction temperature. Then we may get the Seebeck voltage from measured thermocouple voltage and junction voltage, and we may calculate the temperature from the Seebeck voltage.

# **4.2 Default Setting**

Default setting EX9011PD/18P

Address:01

Analog Input Type:Type 05, -2.5 to +2.5 V

Baudrate:9600bps

Checksum disable, 60HZ rejection, engineer unit format EX9018P set as INIT\* mode, and the analog input is 6 differential and 2 single-ended.

# **4.3 Jumper Setting**

EX9018P:Jumper Jp1 for select the pin INIT\*/Vin7- Select 8 differential mode, the pin INIT\*/Vin7-is set

to Vin7-

to Vin7-
$$
JP1
$$

Select INIT\* mode, the pin INIT\*/Vin7-is set to

INIT\*

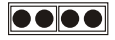

JP1

# **4.4 Calibration**

Calibration Requirement for EX9011PD/18P

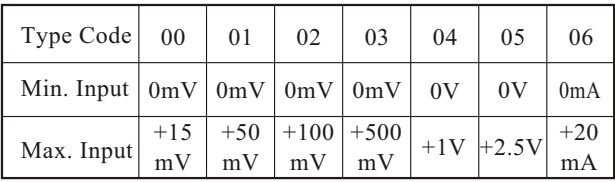

Notification:

- 1. While calibrate type 06, need connect external shunt resisor, 125 ohms, 0.1%
- 2. Connect calibration voltage(or current)signal to module's input. For EX9018P, connect channel 0.
- 3. Before calibration, warm-up module about 30 minutes for better accurancy.

Example Calibration Sequence for type 00:

- 1. Setting type to 00
- 2. Enable Calibration (P.76)
- 3. Apply Zero Calibration Voltage(0m V)
- 4. Perform Zero Calibration Command (P.67)
- 5. Apply Span Calibration Voltage(15mV)
- 6. Perform Span Calibration Command (P.66)
- 7. Repeat step 1 to step 6 three times.

Calibration sequence for other type is similiar but different in step 1 to set different type.

#### **Warning: Pls don't calibrate before you really understand.**
## **4.5 Configuration Tables**

#### Configuration Table of EX9011PD/18P

#### **Baudrate Setting(CC)**

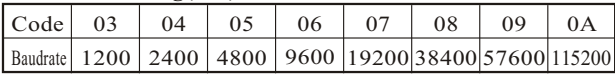

#### **Analog Input Type Setting(TT)**

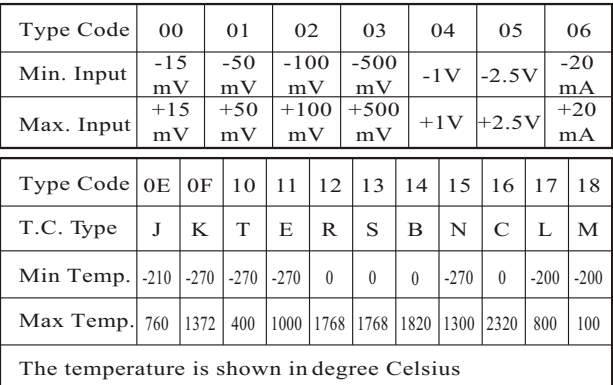

T.C. Type L and M for EX9011PD/18P

**DATA Format Setting(FF)**

|            | 6      |                |   |      |  |
|------------|--------|----------------|---|------|--|
| $\vert *1$ | $*2$ . | $\overline{0}$ | U | $*2$ |  |

\*1:Filter Select:0=60Hz rejection 1=50Hz rejection

\*2:Checksum Bit:0=Disable, 1=Enable

\*3:00=Engineer Unit Format

01=Percent Format

10=2's Complement HEX Format

-109-

**Analog input type and data format table**

| <b>Type</b>    | Input                 | Data               | $+F.S.$   | Zero      | -F.S.     |
|----------------|-----------------------|--------------------|-----------|-----------|-----------|
| Code           | Range                 | Format             |           |           |           |
|                |                       | Engineer Unit      | $+15.000$ | $+00.000$ | $-15.000$ |
| 00             | $-15$ to $+15$        | % of FSR           | $+100.00$ | $+000.00$ | $-100.00$ |
|                | mV                    | 2's complement HEX | 7 FFF     | 0000      | 8000      |
|                |                       | Engineer Unit      | $+50.000$ | 0.0000    | $-50.000$ |
| 01             | $-50$ to $+50$        | % of FSR           | $+100.00$ | 000.00    | $-100.00$ |
|                | mV                    | 2's complement HEX | 7 FFF     | 0000      | 8000      |
| 02             |                       | Engineer Unit      | $+100.00$ | $+000.00$ | $-100.00$ |
|                | $-100$ to $+100$      | $%$ of FSR         | $+100.00$ | $+000.00$ | $-100.00$ |
|                | mV                    | 2's complement HEX | 7 FFF     | 0000      | 8000      |
| 03             |                       | Engineer Unit      | $+500.00$ | $+000.00$ | $-500.00$ |
|                | $-500$ to $+500$      | % of FSR           | $+100.00$ | $+000.00$ | $-100.00$ |
|                | mV                    | 2's complement HEX | 7 FFF     | 0000      | 8000      |
|                |                       | Engineer Unit      | $+1.0000$ | $+0.0000$ | $-1.0000$ |
| 0 <sub>4</sub> | $-1$ to $+1V$         | % of FSR           | $+100.00$ | $+000.00$ | $-100.00$ |
|                |                       | 2's complement HEX | 7 FFF     | 0000      | 8000      |
| 05             |                       | Engineer Unit      | $+2.5000$ | $+00.000$ | $-2.5000$ |
|                | $-2.5$ to $+2.5$<br>V | % of FSR           | $+100.00$ | $+000.00$ | $-100.00$ |
|                |                       | 2's complement HEX | 7 FFF     | 0000      | 8000      |
| 06             |                       | Engineer Unit      | $+20.000$ | $+00.000$ | $-20.000$ |
|                | $-20$ to $+20$<br>mA  | % of FSR           | $+100.00$ | $+000.00$ | $-100.00$ |
|                |                       | 2's complement HEX | 7 FFF     | 0000      | 8000      |

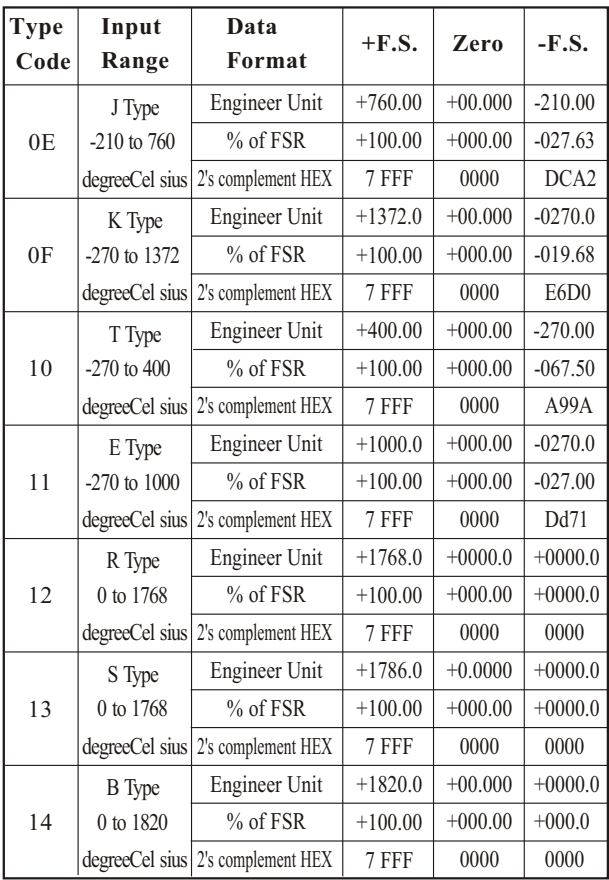

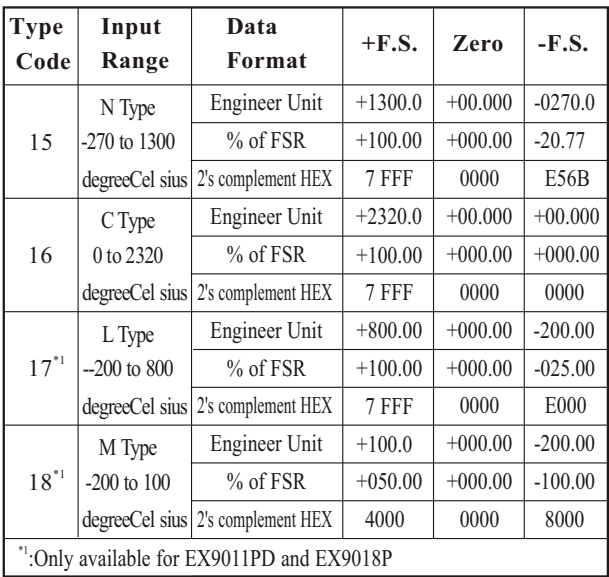

# **4.6 Command (For EX9011PD, EX9018P) 4.6.1 \$AA3 (for EX9011PD, EX9018P)**

**Description :** Read CJC Temperature

#### **Syntax : \$AA3(CHK)(cr)**

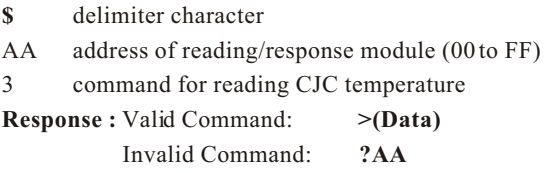

(Data) CJC temperature degree Celsius. **Example :** 

Command:\$033 Receive:>+0025.4

Read address 03 CJC temperature, return 25.4

## **4.6.2 \$AA9(Data) (For EX9011PD, EX9018P)**

**Description :** Set CJC Offset Value

#### **Syntax : \$AA9(Data)(CHK)(cr)**

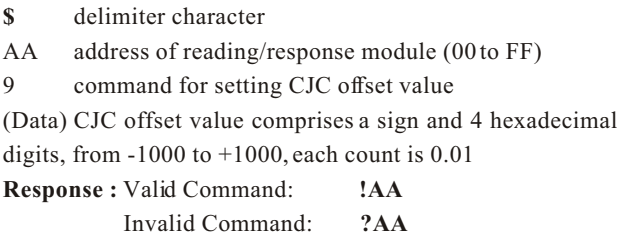

#### **Example :**

Command:\$019+0010 Receive:!01

Set address 01 CJC offset increase 16 counts (+0.16 ), return success.

### **4.6.3 \$AAB (For EX9011PD)**

**Description :** Thermocouple Open Detection **Syntax : \$AAB(CHK)(cr)**

**\$** delimiter character

AA address of reading/response module (00 to FF)

B command for reading thermocouple open status

**Response :** Valid Command: **!AAS**

Invalid Command: **?AA**

S 0=close-loop detection

1=open-circuit detection, need to check the thermocouple

#### **Example :**

Command:\$01B Receive:!010

Read address 01 thermocouple open status, return the thermocouple is close-loop.

# **4.6.4 \$AAZ (Data)(For EX9011PD, EX9018P)**

**Description :** Set LED Data

#### **Syntax : \$AAZ(Data)[CHK](cr)**

- **\$** delimiter character
- AA address of setting/response module (00 to FF)
- Z command for setting LED data
- (Data) data for show on the LED, from  $-19999$ , to  $+19999$ . The data need sign, 5 digits and decimal point.
- **Response :** Valid Command: **!AA**

Invalid Command: **?AA**

#### **Example :**

Command:\$01Z+123.45 Receive:!01 Send address 01 LED data+123.45, return success. Command:\$02Z+512.34 Receive:?02 Send address 02 LED data+512.34, return the LED is not setting in the host mode.

### **4.6.5 #AAN (For EX9018P only)**

**Description :** Read Analog Input from channel N **Syntax : #AAN[CHK](cr)**

**#** delimiter character

AA address of reading response module(00 to FF)

N channel to read, from 0 to 7

**Response :** Valid Command: **>(Data)**

Invalid Command: **?AA**

(Data) analog input value for its format

#### **Example :**

Command :#32 Receive :  $>+02.513$ Read address 03 channel 2, get data successfully. Command : #029 Receive : ?02 Read address 02 channel 9, return error channel number.